## Instruction for the Self-Check In process at

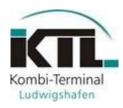

## Procedure for **delivery**

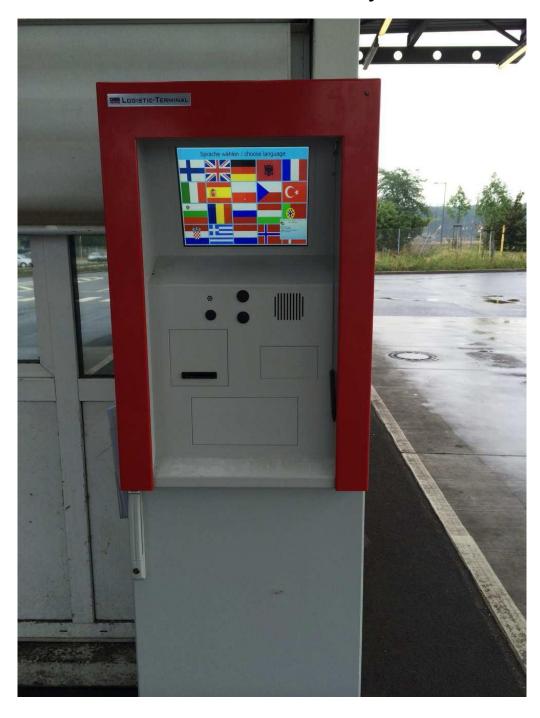

## Access to Self-Check In computer

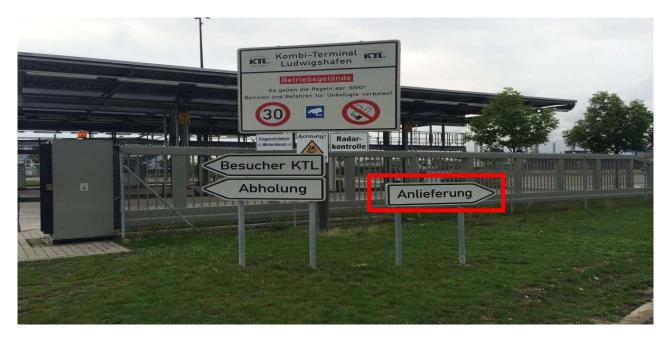

1. The driver is asked to choose an available Check In lane. Subsequently the Self-Check In process can be initiated.

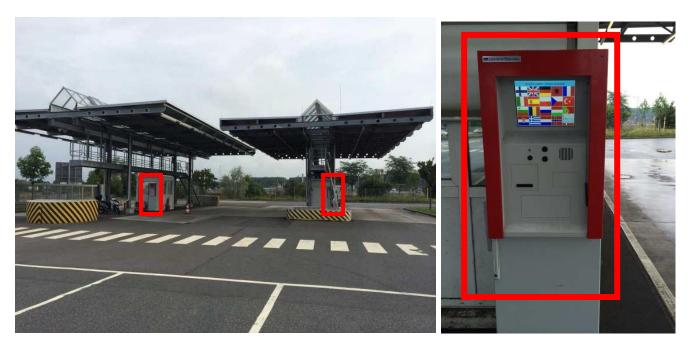

2. Once parked his truck in the Check In Lane, he can enter his data into the Self Check in computer.

## Manual for Self-Check In computer

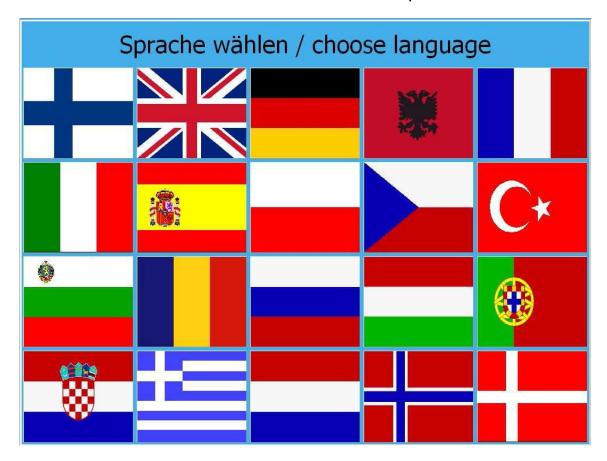

1. Choose your preferred language by touching the flag with your finger or the provided pen.

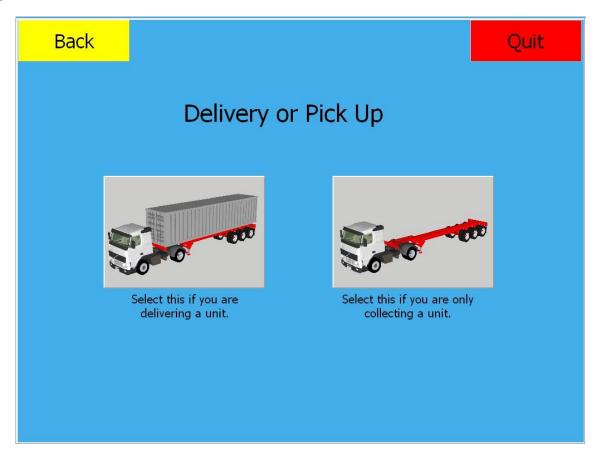

- 2. Press the picture on the left for delivering a loading unit at the terminal.
  - Loading unit = Box, tank, trailer, swap bodies, open-top container...

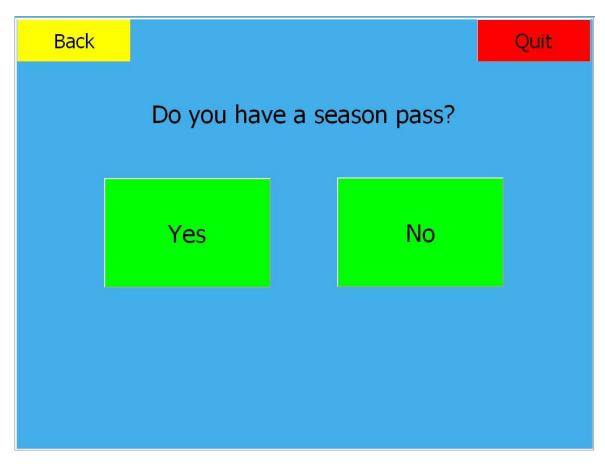

- 3. Request: Do you hold a permanent ID to the agency?
  - By choosing "YES"
- continue with step 4.
- By choosing "NO"
- continue with step 5.

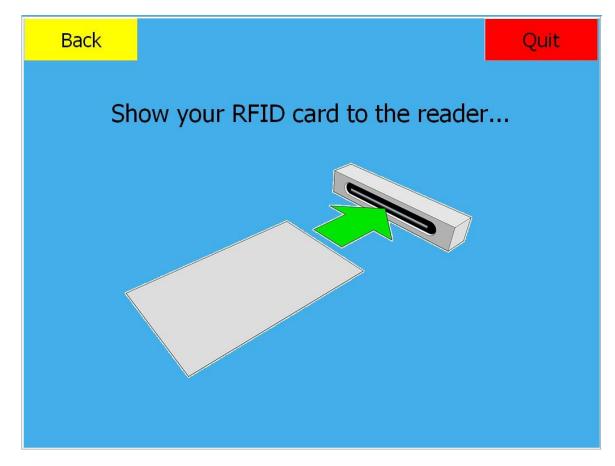

4. Please insert your permanent ID into the reading device

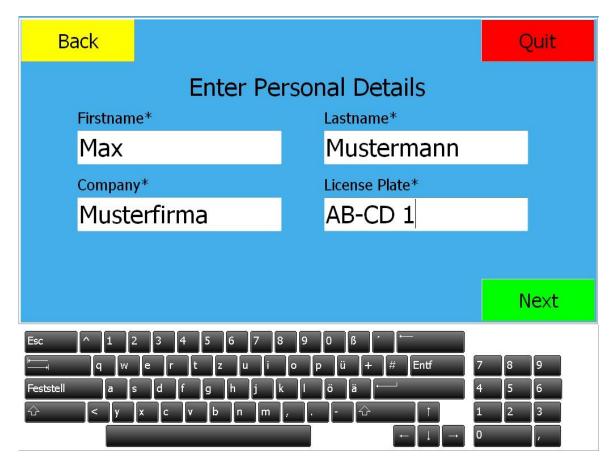

5. If you do not hold a permanent ID, please fill in the description fields with the provided keyboard on the display and press "NEXT"

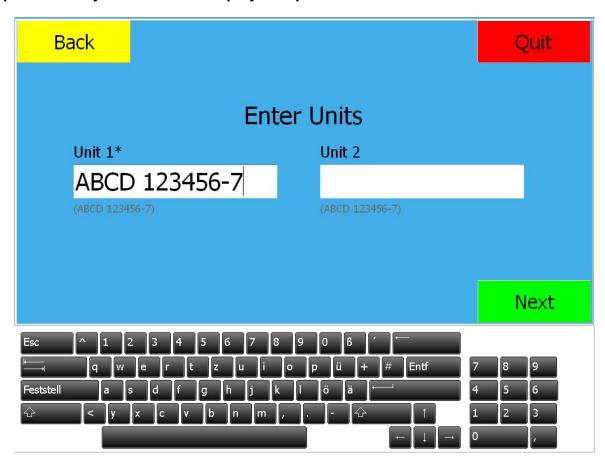

- 6. Please enter the requested code of your loading unit and press "NEXT"
  - If you are delivering trailers and swap bodies please use the ILU-Code

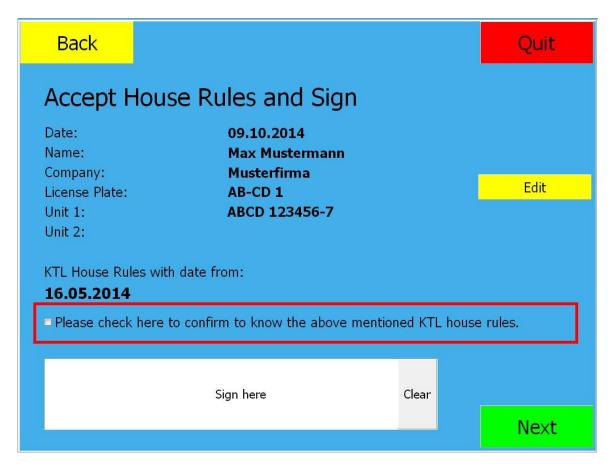

7. Please confirm the acceptance of the local house rules by clicking the box on the left and sign in the provided field. Subsequently press "NEXT"

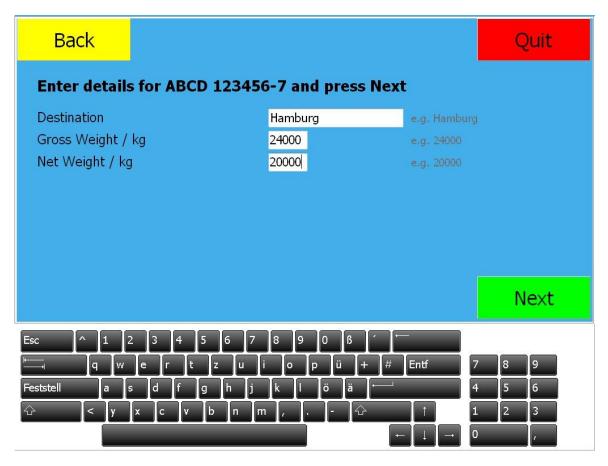

- 8. Please enter the details of your loading unit und press "NEXT"
  - Destination station, gross weight of the unit, net weight of the entire payload

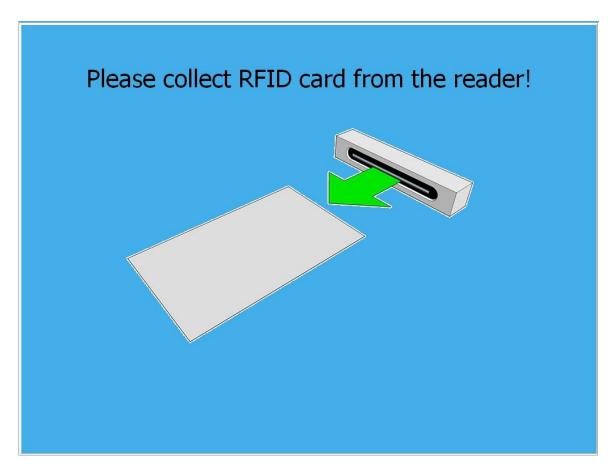

9. Please take your ID Card and remain with your truck until an employee of the Check In staff arrives.